# Telecomputer / Telealarmgerät TC6-J

# Bedienungsanleitung

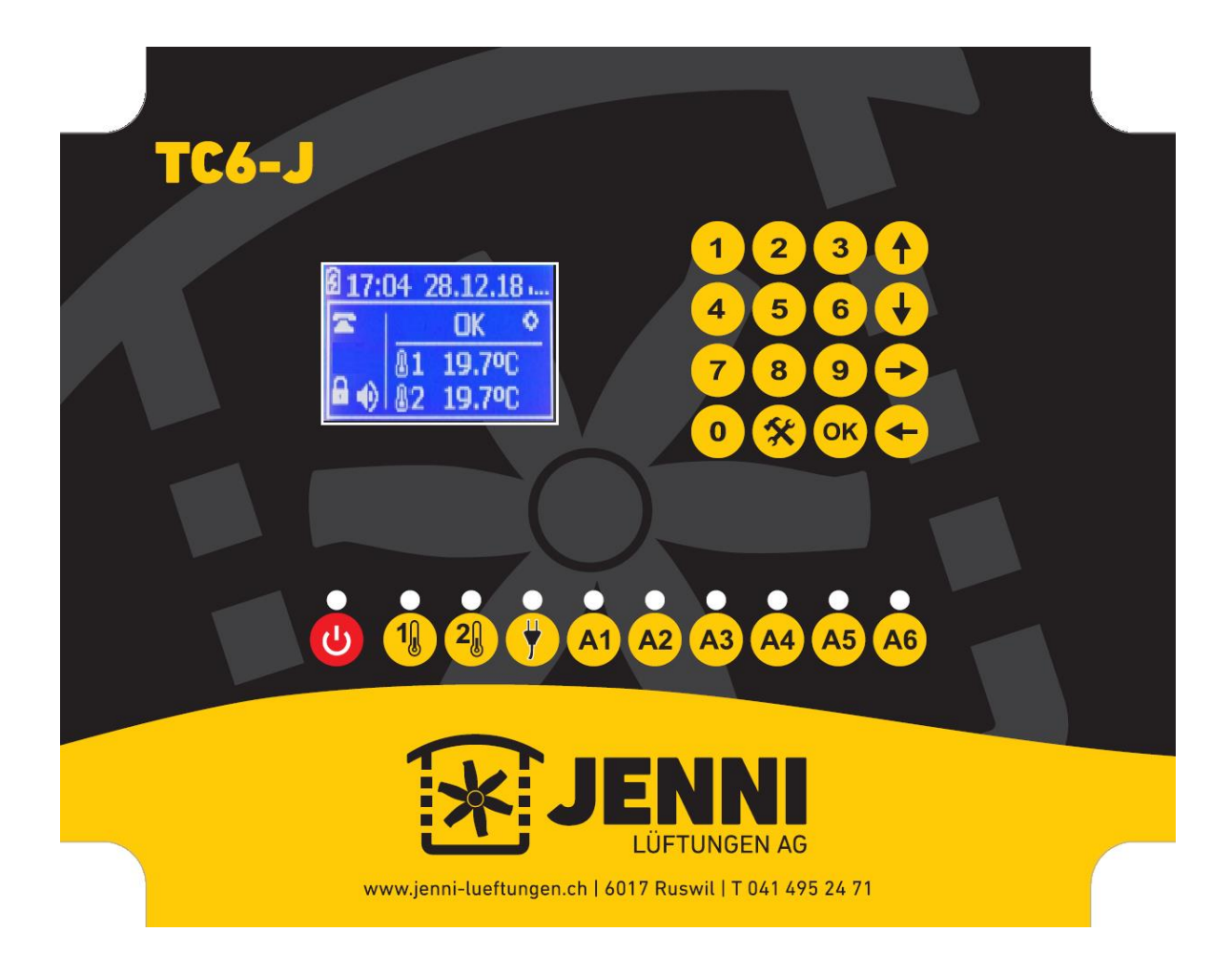

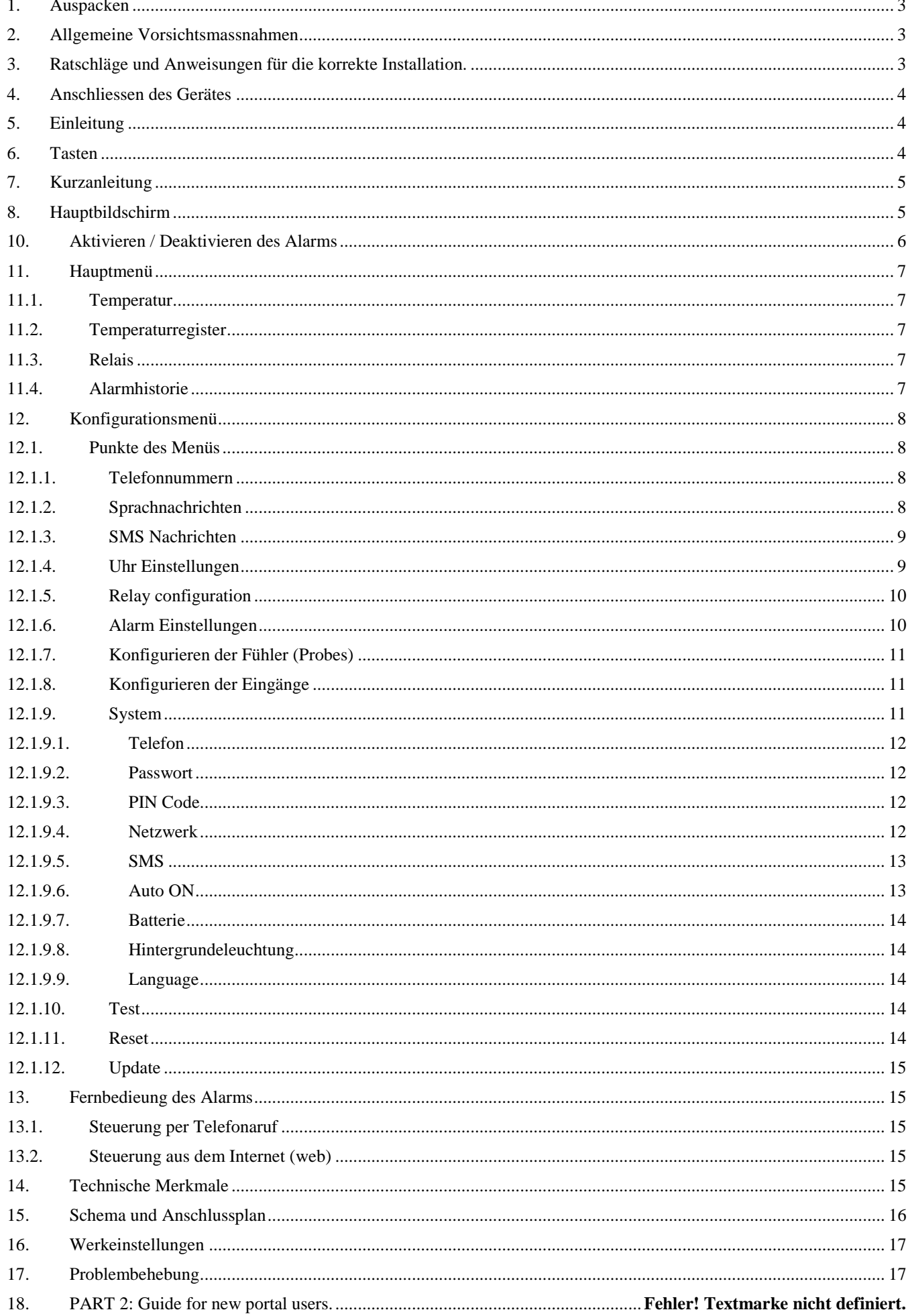

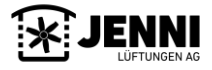

# <span id="page-2-0"></span>1. Auspacken

Öffnen Sie den Karton und prüfen Sie dessen Inhalt sorgfältig auf mögliche Transportschäden. Wenn Sie Schäden feststellen, wenden Sie sich sofort an Ihren Händler.

Folgende Artikel sind im Lieferumfang enthalten:

- o Telecomputer TC6-J
- o 2 x Sicherungen (befinden sich im Geräteinnern)
- o 1 x Jumper (befinden sich im selben Beutel wie die Sicherungen)
- o Installations- und Benutzerhandbuch

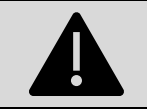

## WICHTIG

**Bevor Sie das Gerät installieren oder programmieren, lesen Sie die zugehörigen Anweisungen sorgfältig durch und beachten Sie dabei die Sicherheitshinweise.**

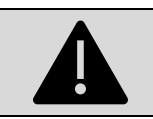

# **WICHTIG**

**Die Eigenschaften Ihrer elektrischen Installation können durch staatliche oder örtliche Gesetze geregelt werden. Prüfen Sie die Kompatibilität zum Voraus.**

## <span id="page-2-1"></span>2. Allgemeine Vorsichtsmassnahmen

- Die Installation muss von qualifiziertem Personal, gemäß den Installationsanweisungen des Herstellers, durchgeführt werden.
- Das Gerät muss von allen Verbindungen, wie Stromversorgung oder der Batterie, getrennt werden.
- DIE VERWENDUNG VON PREPAID SIM-KARTEN IM ALARM CENTRAL WIRD NICHT EMPFOHLEN.
- Legen Sie die SIM-Karte des Mobiltelefons mit deaktivierter PIN ein. Verwenden Sie die Option, um die PIN eines Mobiltelefons zu deaktivieren. *Es ist sehr wichtig, dass der TC4 während dieses Vorgangs ausgeschaltet ist*.
- Machen Sie nicht willkürlich Löcher in das Gerät, somit erlischt die Garantieleistung.
- Schließen Sie die Box nach der Installation des TC4 korrekt zu. Der Deckel am Gerät muss immer geschlossen sein.
- Von Wasser oder Dampf fernhalten. Es darf kein Wasser ins Geräteinnern gelangen.

## <span id="page-2-2"></span>3. Ratschläge und Anweisungen für die korrekte Installation.

Der Telecomputer wird an einer Wand befestigt. Die Umgebung muss trocken und gut belüftet sein. Berücksichtigen Sie bei der Auswahl des Ortes die Abdeckung des Mobilfunknetzes. Wenn Sie für einen ordnungsgemäßen Betrieb nicht über eine ausreichende Abdeckung verfügen, müssen Sie möglicherweise eine externe GSM-Antenne installieren (nicht im Lieferumfang des Geräts enthalten).

Das Gerät muss mit einer magnetothermischen und einem der Leistung des Geräts entsprechenden Sicherung geschützt werden.

Schrauben Sie das Gerät an den dafür vorgesehenen vier Schraubenlöchern an die Wand (Bild links). Sie sind auf dem folgenden Foto zu sehen. In jeder Ecke befinden sich zwei Löcher (Bild rechts), das richtige für die Schraube ist mit und das falsche mit  $X$  gekennzeichnet, das letztere dient zum Verschrauben des Deckels mit der Box.

• Die Schraubenlöcher befinden sich in den Ecken des Gerätes.

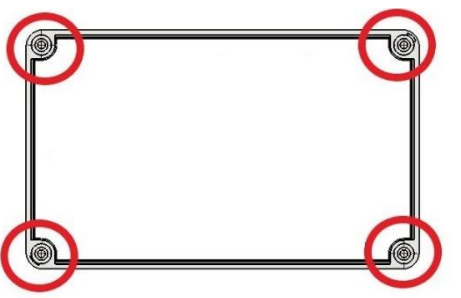

• Es gibt zwei Löcher. Das obere dient dazu, den Deckel mit dem Gehäuse zu verschrauben, das zweite, um das Gerät an eine Wand zu befestigen.

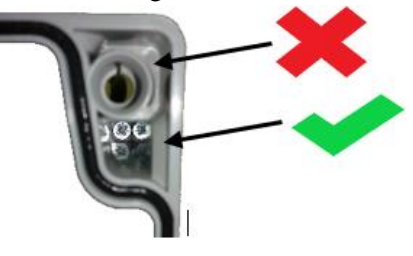

Für die ordnungsgemäße Installation des Geräts müssen Sie vier Schrauben der Grösse 4 und vier Dübel der Metrik 6 verwenden. Beachten Sie, dass sie nicht im Lieferumfang des Geräts enthalten sind.

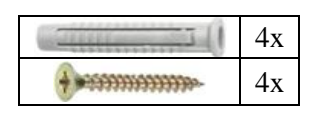

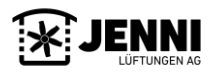

Antena

Fusible

Jumper

# <span id="page-3-0"></span>4. Anschliessen des Gerätes

Es ist ratsam, Kabelrohre zur Verkabelung unserer Installation zu verwenden. Sichern Sie die Kabelkanäle so, dass sie nicht am Gerät hängen. Dies verhindert, dass das Gerät das Gewicht der Drähte trägt.

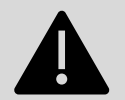

## WICHTIG

**Es ist sehr wichtig, die SIM-Karte bei komplett ausgeschaltetem Gerät einzulegen und vom 230 V AC zu trennen. Andernfalls können Sie das Gerät und die Karte beschädigen**

## <span id="page-3-1"></span>5. Einleitung

Der TC6 ist ein Telefonalarm mit der Möglichkeit, per Telefon oder Internet gesteuert zu werden. Für die Verbindung zum Internet benötigt der TC6 die SIM-Karte mit Zugriff auf mobile Daten.

Der Alarm hat folgende Eigenschaften und bietet diese Möglichkeiten:

- 6 digitale Alarmeingänge
- 2 Relais zum Aktivieren von zwei zeitgesteuerten Funktionen
- Es enthält einen Akku, somit ist das Gerät auch ohne Stromzufuhr Einsatzfähig.
- Es erkennt elektrische Fehler
- Im Falle eines Alarmes, kann das Gerät einen Anruf oder eine Textnachricht aussenden.
- Es besteht die Möglichkeit, die personalisierten Sprachnachrichten aufzuzeichnen.
- Das Gerät verfügt über ein Mikrofon und einen Lautsprecher.
- Anschluss von bis zu 2 Temperaturfühlern.
- Programmierbarer Alarm für maximale oder minimale Temperatur.
- Sie können den Status des Geräts durch einen Anruf überprüfen.
- Sie können den Status von Relais 1 während eines Telefonanrufs ändern.
- Sie können den Alarm durch einen Anruf aktivieren oder deaktivieren.
- Liste mit bis zu 5 Telefonnummer, die das Gerät im Alarmfall anruft.
- SMS-Warnung bei Geräteabschaltung aufgrund eines leeren Akkus.
- Akkustand-Anzeige
- Direktzugriffstasten zur unabhängigen Alarmsteuerung.
- Möglichkeit des automatischen Einschaltens zu einer bestimmten Zeit.
- Möglichkeit der Datenkommunikation. Fernbedienung via Web

## <span id="page-3-2"></span>6. Tasten

Das TC6 verfügt über ein numerisches Tastenfeld, das mit einigen Navigations- und Bearbeitungstasten sowie einer Reihe von Tastenkombinationen verbunden ist, um die Bedienung des Geräts zu erleichtern.

#### • **Tastatur**

Die Tastatur verfügt über folgende vier Navigationspfeile '↓', '<del>↑</del>', '◆', '→', um durch die verschiedenen Anzeigen, Menüs und Optionen zu Blättern und Einstellungen vorzunehmen.

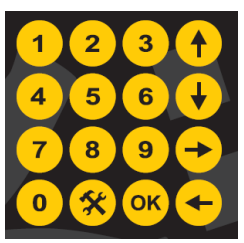

Mit den Zifferntasten (0-9) können Sie die Werte direkt eingeben, ohne die Tasten ' $\blacklozenge$ ' und ' $\blacklozenge$ ' während der bearbeitung drücken zu müssen.

Mit der **'OK'** Taste können Sie Änderungen bearbeiten und speichern, und das Gerät durch langes Drücken sperren (wenn die Schlüsselabfrage aktiviert ist).

Mit der ' $\mathbf{\hat{x}}$ ' Taste können Sie auf das Konfigurationsmenü zugreifen. Mit der ' $\mathbf{\hat{f}}$ ' Taste können Sie das **'-'** Zeichen während der Temperaturanpassung einfügen. Dazu müssen Sie zuerst die Temperatur eingeben und dann die **''** Taste drücken um einen negativen Wert zu erhalten.

#### • **Direkter Zugang**

Die Tastenkombinationen ermöglichen die schnelle und intuitive Aktivierung von Alarmen. Jedem Alarm ist eine Taste zugeordnet, durch die der Alarm aktiviert oder deaktiviert wird. Der Alarmstatus wird durch die zugehörige LED über der Taste angezeigt.

Wenn er rot ist und blinkt, ist der Alarm aktiv, der TC6-J gibt Alarm.

Wenn er grün ist, ist der Alarm aktiviert zur Überwachung, aber es ist gerade kein Alarm aktiv.

LED ausgeschaltet bedeutet: bis auf Widerruf keine Überwachung dieser Alarmschlaufe oder Funktion.

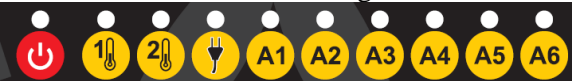

Wenn das System nicht freigeschaltet ist, werden Sie nach dem Passwort gefragt, um Einstellungen vornehmen zu können. Nach der Eingabe kehrt das System automatisch zum Hauptbildschirm zurück und Sie können jegliche Einstellungen vornehmen.

Mit der U Taste kann das Gerät vollständig aktiviert oder deaktiviert werden. Wenn das Gerät ausgeschaltet ist, werden keine Warnungen per Telefon gesendet oder Relais aktiviert (außer Relais 1), die manuell eingeschaltet werden können.

*Ist eine Temperatursonde deaktiviert, kann der entsprechende Direktzugriff nicht bedient werden.*

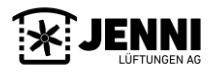

# <span id="page-4-0"></span>7. Kurzanleitung

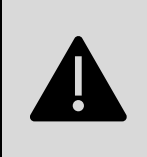

WICHTIG

**Die Verwendung von Prepaid-Karten bei Telefonalarmen wird nicht empfohlen. Legen Sie die SIM-Karte mit deaktivierter PIN ein. Verwenden Sie ein beliebiges Mobiltelefon, um die PIN zu deaktivieren. Es ist sehr wichtig, dass das TC6 beim Einsetzen oder Herausnehmen der Karte von der 230-V-Wechselspannung und der Batterie ausgeschaltet ist.**

- 1. Wenn Sie das TC6 zum ersten Mal einschalten, müssen Sie die Sprache durch Drücken der Taste 'OK' bestätigen. Standardmäßig ist "SPANISCH" eingestellt. Sie können die Sprache ändern, indem Sie auf "OK" drücken, um auf die Sprachenliste zuzugreifen. Wählen Sie die gewünschte Sprache (hier Englisch) mit den Tasten **''** oder **''** aus und speichern Sie die Änderung mit **'OK'**. Vergewissern Sie sich beim Start des Geräts, dass das TC6 ein Signal vom Mobilfunknetz empfängt, und überprüfen Sie die Anzeige oben rechts im Hauptbildschirm ( ). Wenn kein Balken angezeigt wird, haben Sie kein Mobilfunkempfang.
- 2. Gehen Sie zu den Konfigurationseinstellungen und drücken Sie die ' $\mathcal{K}$ ' Taste, um die Telefonnummern einzugeben, die der TC6 bei einem Alarm anruft. Das Gerät fragt nach dem Zugangscode, standardmäßig ist dies **"1234".**
- 3. Gehen Sie zur ersten Zeile des Menüs mit der Bezeichnung **"PHONE NUMBERS"** ("Telefonnummern"), drücken Sie **'OK'** um auf das Telefonbuch zuzugreifen.
- 4. Im Telefonbereich sehen Sie, dass die Zeilen von 1 bis 5 nummeriert sind. Durch Drücken von **'OK'** können Sie die Telefonnummer an der gewünschten Stelle eingeben. Sie navigieren zwischen den verschiedenen Zeilen, indem Sie die Navigationstasten ' $\blacklozenge$ ' oder ' $\blacklozenge$ ' drücken. Wenn Sie bei der Eingabe der Telefonnummer einen Fehler gemacht haben, können Sie sie mit der Taste ' $\blacklozenge$  löschen. Um die eingegebene Nummer zu speichern, drücken Sie erneut 'OK'. Wenn Sie vor der Nummer das "+" Symbol eingebe wollen, müssen Sie die Pfeiltaste '↓' drücken.
- 5. Um das Untermenü zu verlassen, drücken Sie die Taste ' $\blacklozenge$ ' oder die ' $\aleph$ ' Taste, um zum Hauptbildschirm zurückzukehren.
- 6. Jetzt ist der Alarm funktionsfähig. Wenn Sie Temperatursonden im Gerät installiert haben, müssen Sie Folgendes tun: Öffnen Sie das Konfigurationsmenü, drücken Sie die Taste '**\***', gehen Sie mit den Tasten '↓' oder '**↑**' zu den Punkten **"PROBES"** ("Sonden") und Aktivieren Sie die von Ihnen installierten Sonden.
- 7. Aus Sicherheitsgründen ist es zweckmäßig, den Schlüssel zu ändern, mit dem das Gerät geliefert wird. **Achtung: Wenn Sie einen neuen Schlüssel vergessen haben, müssen Sie Ihr Gerät an das Werk schicken, um es zu entsperren**
- 8. Wenn Sie die TC6-Alarme anpassen möchten, lesen Sie dieses Handbuch weiter.

## <span id="page-4-1"></span>8. Hauptbildschirm

Der Hauptbildschirm sieht folgedermassen aus:

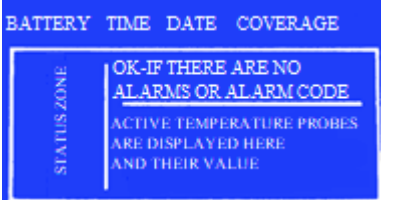

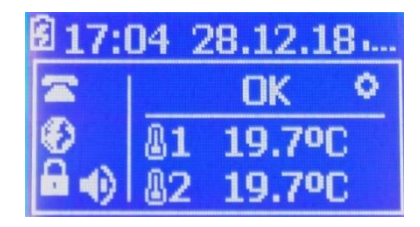

**Batterie**: Das Akkusymbol zeigt den aktuellen Status an, der folgende Werte anzeigen kann:

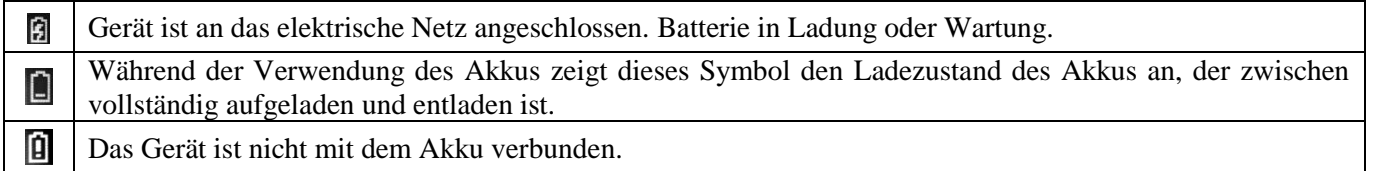

- **Uhrzeit und Datum (oberer mittlerer Teil des Bildschirms)**: Zeigt Uhrzeit und Datum an.
- **Mobilfunkempfang (obere rechte Ecke):** ( ) Zeigt den aktuellen Mobilfunkempfang. Wenn kein Balken angezeit wird, ist kein Signal vorhanden. Werden vier Balken angezeigt, hat das Gerät maximalen Empfang.
- **Statusleiste (linke Seite unter dem Batterie-Symbol):** Diese Zone zeigt den aktuellen Status des Systems mit verschiedenen Symbolen an, die unten aufgeführt sind:

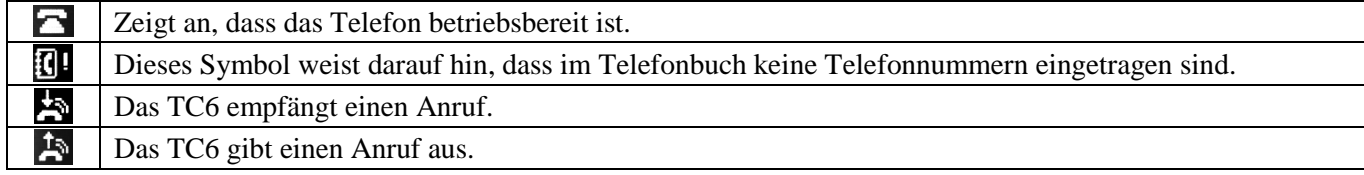

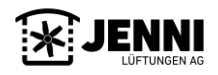

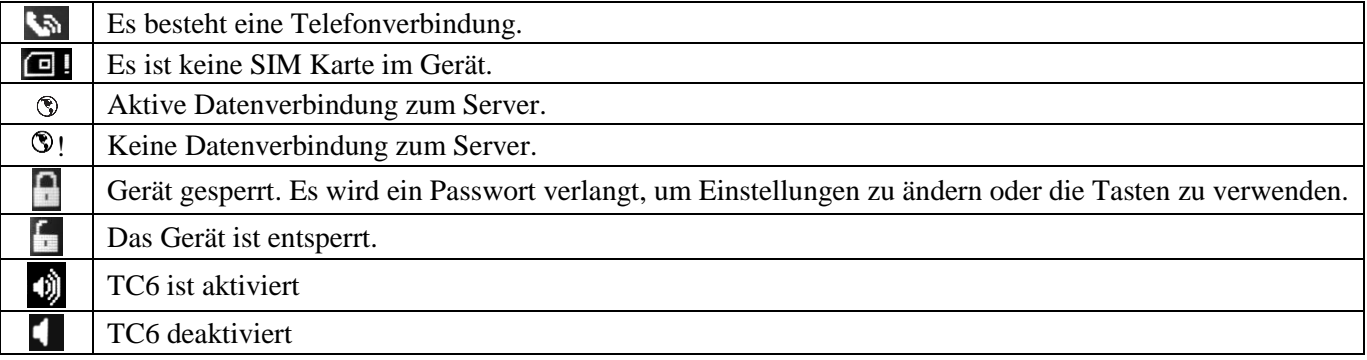

• **Alarmanzeigebereich:** In diesem Bereich werden die ausgelöste Alarme und die Informationen der Temperatursonden (falls installiert) angezeigt. Folgende Werte können angezeigt werden:

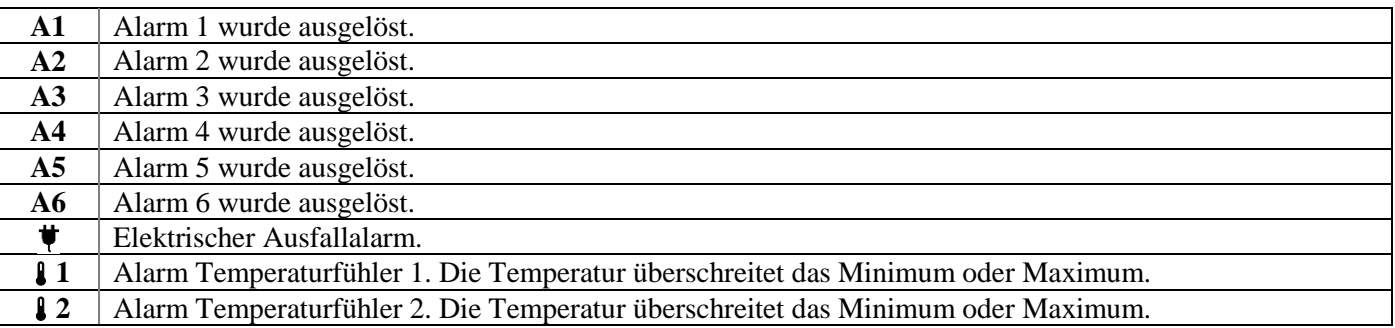

Wenn das Gerät aktiviert ist und kein Alarm auftritt, werden die folgenden Anzeigen angezeigt:

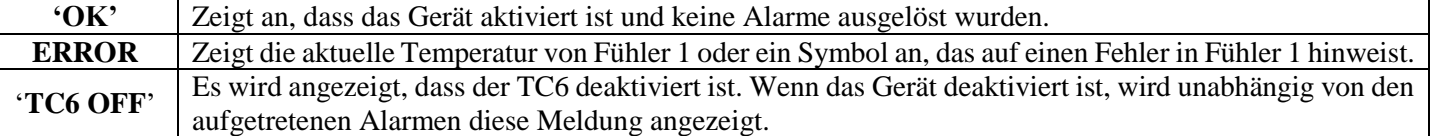

*Informationen zu Temperaturfühler werden angezeigt, wenn mindestens ein Fühler aktiviert wurde und keine Alarme auftreten.*

# 9. LED-Anzeigen

Damit der Benutzer den Status der Alarme schnell und einfach ablesen kann, verfügt der TC6 über zweifarbige LED-Anzeigen, die den einzelnen Alarmen zugeordnet sind.

#### • **Anzeige Alarm-LED**

Jedem Alarm ist eine LED-Anzeige zugeordnet, die den aktuellen Status jedes Alarms anzeigt:

- o **Aus:** Der Alarm ist deaktiviert. Es wird weder telefonisch angerufen noch das zugehörige Relais aktiviert.
- o **Grün:** Der Alarm ist aktiv, wurde jedoch nicht ausgelöst.
- o **Rotes blinken:** Der Alarm ist aktiv und wurde ausgelöst.
- o **Grünes blinken:** Der Alarm ist aktiviert und nicht aktiv. Er tritt nicht auf, denn der TC6-J ist deaktiviert.

#### • **Anzeige Geräte-LED**

- o **Grün:** Gerät ist aktiv.
- o **Aus:** Computer nicht aktiv. Selbst wenn Alarme auftreten, ruft das Gerät weder telefonisch an noch aktiviert es die Relais.

## <span id="page-5-0"></span>10. Aktivieren / Deaktivieren des Alarmsgeräts

Drücken Sie die Geräteaktivierungstaste. Wenn das Gerät gesperrt ist, müsse Sie das Passwort eingeben. Sobald das Gerät entsperrt ist, wird der Alarm deaktiviert, nachdem die EIN/AUS-Taste des Alarms gedrückt wurde. Auf dem Bildschirm erscheint die Meldung 'TC6 OFF'. Die Anzeige des aktiven Geräts erlischt und die Alarm-LEDs blinken. Um den TC6 zu aktivieren, drücken Sie dieselbe Taste erneut.

Wenn die Kennwortabfrage deaktiviert ist, benötigen Sie zur Durchführung des vorherigen Vorgangs kein Kennwort. Sie können das Gerät auch online aktivieren oder deaktivieren, indem Sie einen Anruf tätigen. Um die Telefonsteuerung zu ermöglichen, ist die Kennwortabfrage immer aktiv und bleibt dieselbe wie vor der Deaktivierung der Code-Anforderung. Wenn die automatische Aktivierungsoption aktiviert ist, kann die Aktivierungszeit des Geräts im Einstellungsmenü programmiert werden.

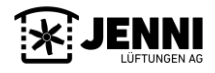

## <span id="page-6-0"></span>11. Hauptmenü

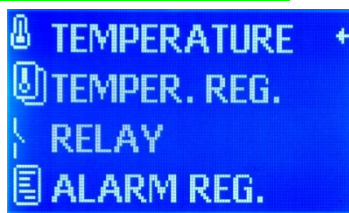

Auf dem Hauptbildschirm können Sie durch drücken der '↓' Taste auf das Hauptmenü zugreifen. Um zwischen den verschiedenen Optionen zu navigieren, müssen Sie die Navigationstasten **''** oder **''** drücken. Um eine Option auszuwählen, drücken Sie 'OK' oder ' $\rightarrow$ '.

Von jeder Option aus können Sie durch Drücken der **''** Taste zum Hauptmenü zurückkehren. Um zum Hauptbildschirm zurückzukehren drücken Sie**''**.

*Die Optionen 'Temperature' und 'Temper. Reg " erscheinen, wenn mindestens ein Temperaturfühler installiert und aktiviert ist.*

### <span id="page-6-1"></span>11.1. Temperatur

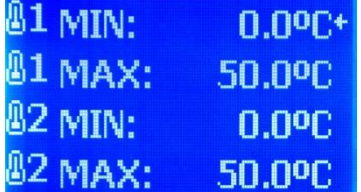

In dieser Option können Sie die Parameter konfigurieren, die sich auf den Temperaturalarm der Sonden 1 und 2 beziehen.

- **min:** Wenn die Temperatur unter dem Mindestwert liegt, wird ein Temperaturalarm ausgelöst
- **max:** Wenn die Temperatur über dem Maximalwert liegt, wird ein Temperaturalarm ausgelöst

Um negative Temperaturen zu erfassen ('-') drücken sie die ( $\triangle$ ) Taste nachdem Sie die Temperatur eingegeben haben.

## <span id="page-6-2"></span>11.2. Temperaturregister

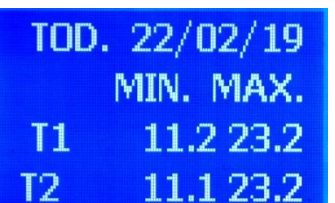

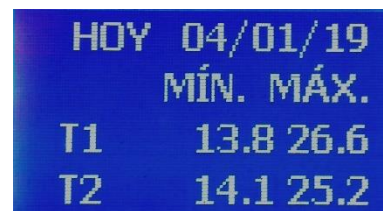

Bei dieser Option werden die maximalen und minimalen Temperaturen des Tages für beide Sonden 1 und 2 reflektiert. Um die Daten abrufen zu können, müssen Sie den Tag auswählen.

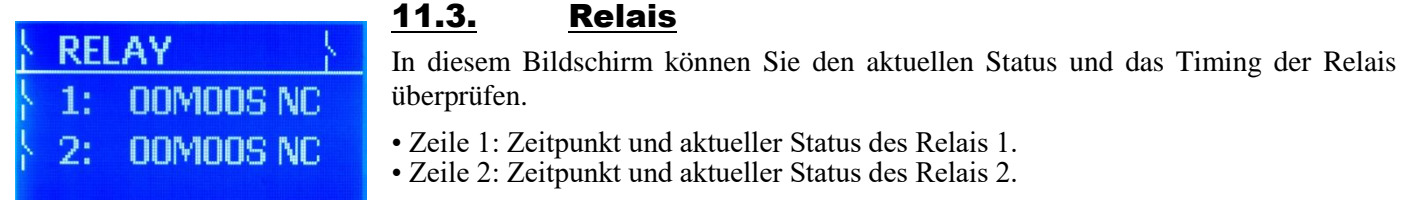

<span id="page-6-3"></span>Die Bedeutung der Symbole ist wie folgt:

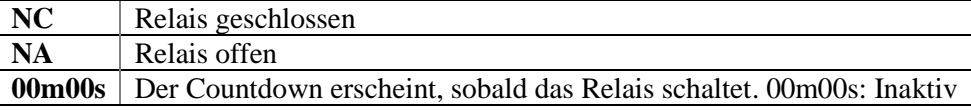

## <span id="page-6-4"></span>11.4. Alarmhistorie

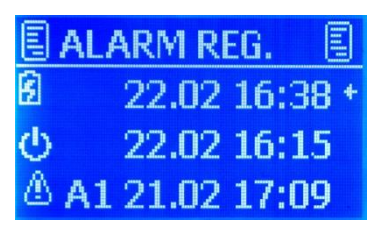

In dieser Option können Sie die letzten 28 Ereignisse anzeigen, die im Alarm aufgetreten sind. Es wird Art des Ereignisses, Uhrzeit und Datum des Auftretens angezeigt.

Neben dem Ereignistyp gibt es ein Symbol, das den Beginn und das Ende des Alarms zeigt:

- + : Zeigt an, dass ein Alarm aufgetreten ist (z.B. A1 +).
- : Zeigt an, dass ein Alarm gestoppt wurde (z.B.2-).
- \* : Zeigt an, dass der Alarm manuell getrennt wurde. (z.B. A5 \*).

Die verschiedenen Alarme, die im Verlauf erscheinen können, sind:

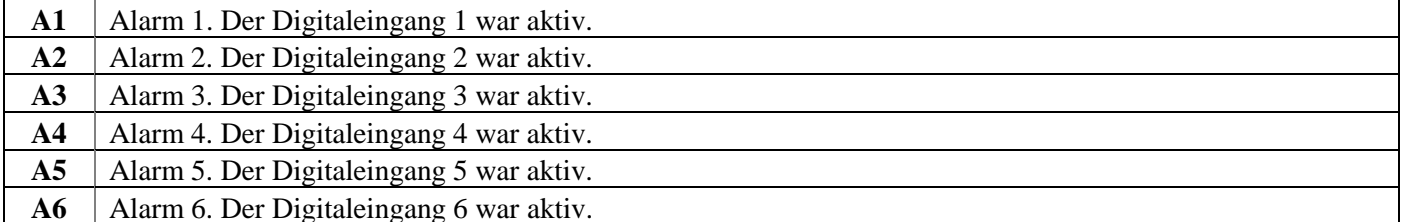

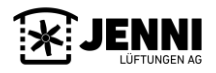

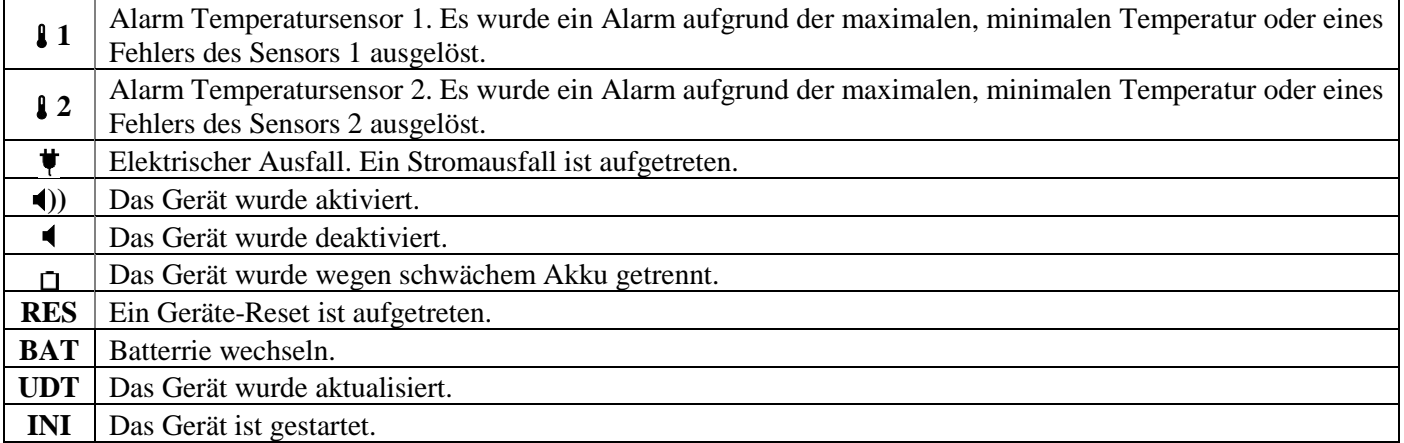

Um zwischen den verschiedenen Bildschirmen des Verlaufs zu wechseln, verwenden Sie '↓' oder '↑'.

### <span id="page-7-0"></span>12. Konfigurationsmenü

Um auf die Konfigurationsoptionen zuzugreifen, drücken Sie die Konfigurationstaste **''**. Um diesen Modus zu verlassen, drücken Sie diese Taste erneut.

Um das Konfigurationsmenü aufzurufen, müssen Sie ein 4-stelliges Passwort eingeben. Standardmäßig lautet das Kennwort '1234'. Sie müssen diesen Schlüssel in den Konfigurationsoptionen ändern, um einen unbefugten Zugriff zu vermeiden.

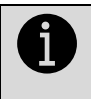

# WICHTIG

**Merken Sie sich Ihren neuen Code. Wenn Sie ihn vergessen, müssen Sie das gesperrte Gerät zum Entsperren an das Werk schicken.**

#### <span id="page-7-1"></span>12.1. Punkte des Menüs

Die Optionen des Konfigurationsmodus sind in den folgenden Bildern dargestellt.

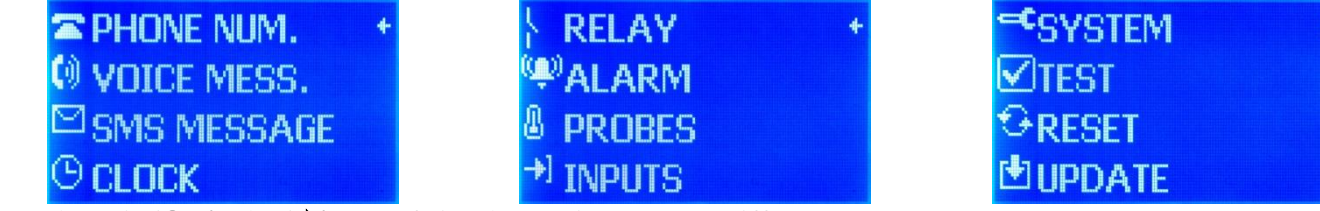

<span id="page-7-2"></span>Drücken Sie **'OK'** oder **''** um auf einzelne Optionen zuzugreiffen.

## 12.1.1. Telefonnummern (Phone Numbers)

Um zwischen verschiedenen Telefonnummern zu navigieren, drücken Sie die Tasten **''** oder **''**. Um eine Telefonnummer einzugeben oder zu ändern, drücken Sie die **'OK'** Taste. Während der Bearbeitung können Sie mit der Tastatur die Telefonnummer ändern. Um eine Nummer zu löschen, drücken Sie während der Ausgabe die **''** Taste. Nachdem Sie die Nummer eingegeben haben, drücken Sie die Taste **'OK'**. um das Telefon aufzunehmen. Um das Symbol **'+'** drücken Sie die Taste **''.**

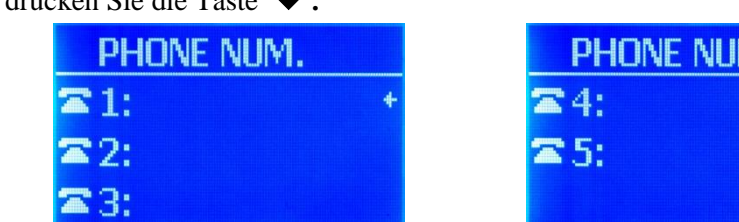

Sie können bis zu 5 Telefonummern eingeben. Wenn die erste angerufene Telefonnummer den Alarm nicht deaktiviert, wird die zweite Nummer angerufen. Wenn sie noch aktiv ist, wird das nächste Telefon in der Liste angerufen. Wenn die Liste abgeschlossen ist, wird der Anruf von Anfang an erneut gestartet.

<span id="page-7-3"></span>Nach 30 Runden der Liste ohne Deaktivierung des Alarms wird dieser automatisch deaktiviert.

## 12.1.2. Sprachnachrichten (Voice Messages)

Mit dem TC6 können Sie die Sprachnachrichten hören und aufnehmen, die mit jedem Alarm verbunden sind, welche bei einem Telefonanruf abgespielt wird. Hier können Sie den Alarm auswählen, um die Sprachnachricht abzurufen oder zu ändern (siehe Abbildung).

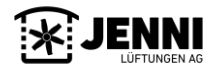

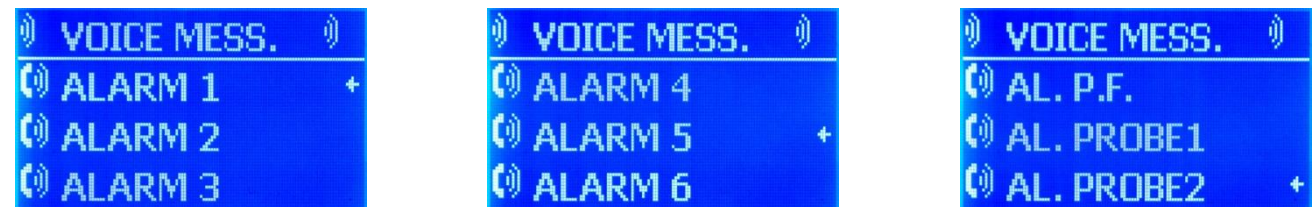

Um zwischen den verschiedenen Bildschirmen umzuschalten, verwenden Sie **'' oder ''**. Folgende Sprachnachrichten können personalisiert werden:

- Alarm 1 bis 6
- Elektrischer Fehler (P.F.)
- Temperatur Alarm 1.
- Temperatur Alarm 2.

Wenn Sie eine Option durch Drücken von 'OK' oder ' $\blacktriangleright$ ' auswählen, wird ein Bildschirm angezeigt, auf dem Sie Optionen zum Aufzeichnen oder Wiedergeben der Alarmmeldung haben.

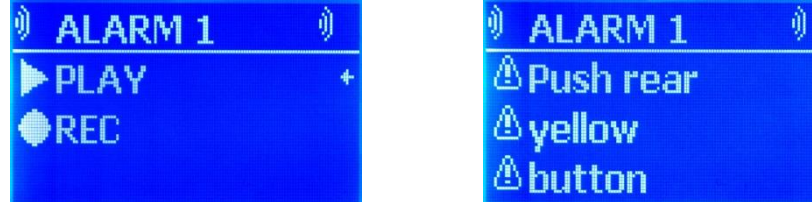

Wenn Sie die Option **'PLAY'** wählen, können Sie sich am hinteren Lautsprecher die aufgenommene Aufnahme anhören. Wenn Sie bei der Option **'REC'** die Taste **'OK'** drücken, können Sie die Nachricht für den ausgewählten Alarm aufzeichnen. Zum Starten müssen Sie die hintere gelbe (oder grüne) Taste drücken.

## **AUFZECHNEN DER ALARM-MELDUNGEN**

Die Alarmmeldungen sind bereits aufgezeichnet. Wenn Sie sie personalisieren möchten, erfahren Sie im folgenden Absatz, wie Sie dies tun. Wenn ein Alarm auftritt, können die Sprachnachrichten nicht geändert werden.

Gehen Sie über die Option **'REC'** und drücken Sie die **'OK'**-Taste. Folgen Sie den Anweisungen auf dem Bildschirm. Öffnen Sie die Alarmbox. Sie sehen die gelbe (oder grüne) Taste. Um die Nachricht aufzunehmen, drücken Sie die gelbe (oder grüne) Taste und sprechen Sie in das Mikrofon. Die Aufnahme der Nachricht dauert ca. 4 Sekunden. Während der Aufnahme blinken die LEDs. Am Ende der Aufnahme werden sie ausgeschaltet. Wenn Sie die einzelnen Alarmmeldungen anpassen möchten, führen Sie diese Aktion für jede einzelne aus. Wenn Sie die aufgenommene Nachricht anhören möchten, drücken Sie die Option **'PLAY'**.

## 12.1.3. SMS Nachrichten (SMS Messages)

<span id="page-8-0"></span>Sie können wählen, ob SMS-Nachrichten gesendet werden sollen, wenn der Alarm auftritt oder sich ausschaltet. Sie können mit den **''** oder **''** durch das Menü navigieren.

Drücken Sie auf **"OK"**, um den Alarm auszuwählen, für den Sie die Nachricht ändern möchten.

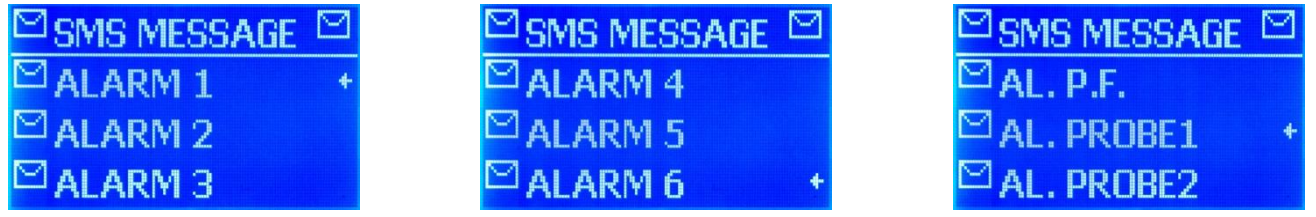

In dieser Option können Sie die jedem Alarm zugeordneten SMS ändern, eine für den Start und eine für das Ende des Alarms. Um die Nachricht zu bearbeiten drücken Sie 'OK' und verweden Sie die Navigationstasten ' $\blacktriangleright$ ', ' $\blacktriangle$ ', ' $\blacktriangle$ ' oder ' $\rightarrow$ ', um einen neuen Text einzufügen.

# 12.1.4. Uhr Einstellungen (Clock)

<span id="page-8-1"></span>Hier können Sie das Datum und die Uhrzeit des TC6-J ändern.

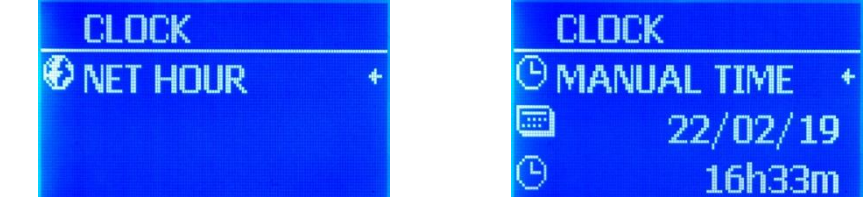

Die erste Zeile zeigt das Datum im Format Tag / Monat / Jahr. Die Stunde wird in der zweiten Zeile angezeigt. Das Format lautet "Stunden: Minuten: Sekunden".

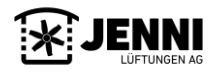

Mit der automatischen Einstellungsoption wird die TC6-Uhr automatisch mit der Uhrzeit des Mobilfunknetzes synchronisiert. Diese Einstellung ist nur möglich, wenn Ihr Netzwerk diesen Dienst anbietet.

<span id="page-9-0"></span>Wenn Sie in diese Option "**NETWORK TIME**" eingeben, versucht der TC6 beim nächsten Start die Synchronisation.

## 12.1.5. Relais Einstellungen (Relay)

Der TC6 verfügt über 2 Relais. Das Relais 1 ist direkt mit dem Digitaleingang 1 verbunden und telefonisch steuerbar. Das Relais 2 wird von den Alarmen der digitalen Eingänge, den Temperaturfühlern und dem elektrischen Fehler gemeinsam genutzt.

Um die Konfiguration für jedes Relais einzugeben, drücken Sie am gewünschten Relais die Taste **'OK'.**

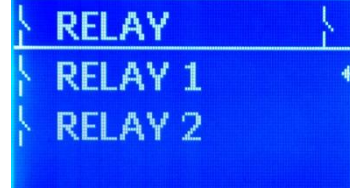

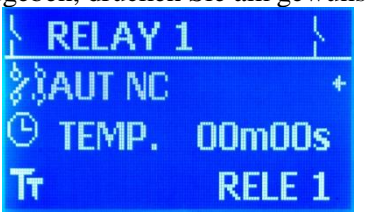

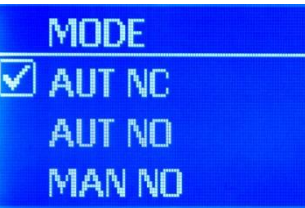

Folgende Werte können die Relais annehmen:

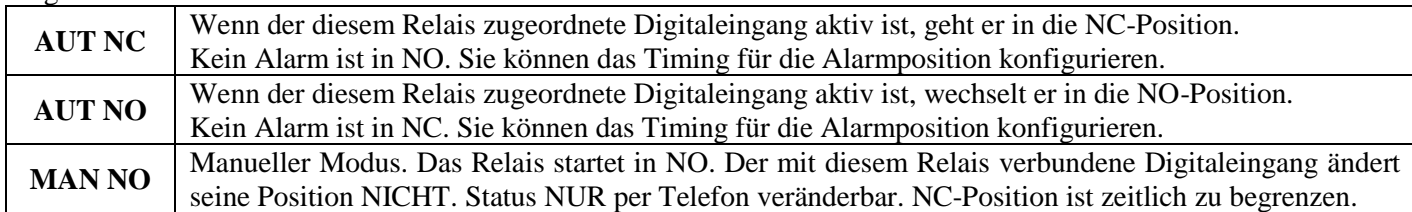

Relais 1 ermöglicht die Telefonsteuerung mit einer der konfigurierten Optionen.

Relais 2 hat nur die ersten beiden Optionen ('AUT NC' und 'AUT NO') und kann nicht telefonisch gesteuert werden. Mit der Timing-Option können Sie die Zeit (Minuten und Sekunden) konfigurieren, zu der ein als Timer konfiguriertes Relais in seiner Alarmposition verbleibt. Ist die Zeit erschöpft, nimmt das Relais seine Ruheposition ein, auch wenn der zugehörige Alarm weiterhin aktiv ist.

#### **HINWEIS: Ein Relais mit Nullzeit (00m00s) gilt als NICHT zeitlich festgelegt (Standardeinstellung).**

Durch drücken der ' $\blacktriangleright$ ' Taste in der Konfiguration von Relais 1, wird der Bildschirm zur Bearbeitung des Namens von Relais 1 aufgerufen.

# 12.1.6. Alarm Einstellungen

<span id="page-9-1"></span>In dieser Option können Sie konfigurieren, wie sich das Gerät beim Auftreten eines Alarms verhält.

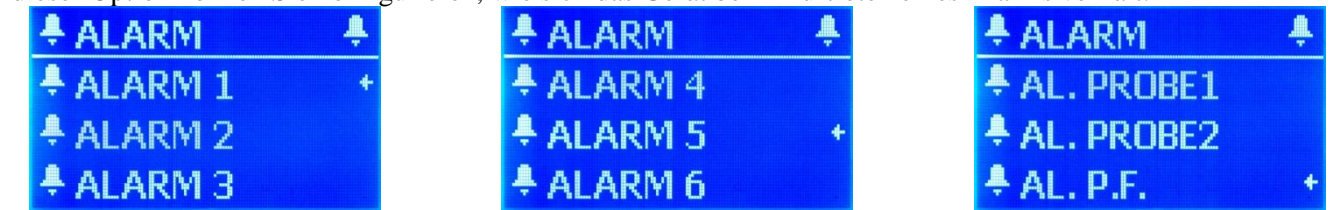

Um zwischen den verschiedenen Optionen zu navigieren, verwenden Sie die Tasten '<sup>▲</sup>' oder '↓'. Der Alarm, den Sie im Menü ändern möchten, wird durch Drücken von 'OK' ausgewählt. In jeder Option befindet sich der Konfigurationsbildschirm des Alarms.

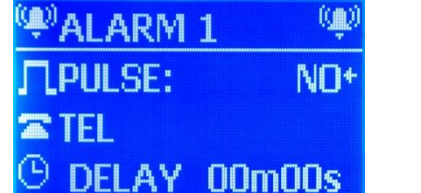

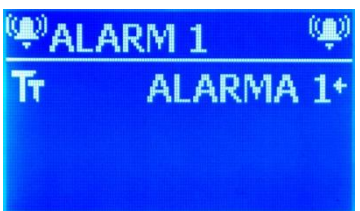

In der Konfiguration jedes Alarms befinden sich die folgenden Parameter, die geändert werden können:

#### • **Impuls (Pulse)**

Es wird ausgewählt, wann der feste Alarm gewünscht wird, wenn das Ereignis, das ihn ausgelöst hat, nicht mehr auftritt. Der Alarm bleibt aktiv, wenn der aktivierte Alarm nicht mehr angezeigt wird. Der Alarm wird nur manuell deaktiviert.

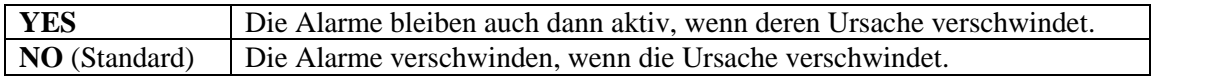

Dieser Modus wird hauptsächlich bei Bewegungsmeldern verwendet. Wenn ein Motiv vor dem Bewegungsmelder vorbeigeht, wird bei aktivierter Option der Alarm permanent aktiviert.

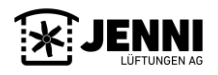

#### • **Telefon**

Konfigurieren Sie die Telefonaktion, die mit den Ereignissen im Zusammenhang mit den Alarmen ausgeführt wird.  $(S=Start / E= Ende)$ 

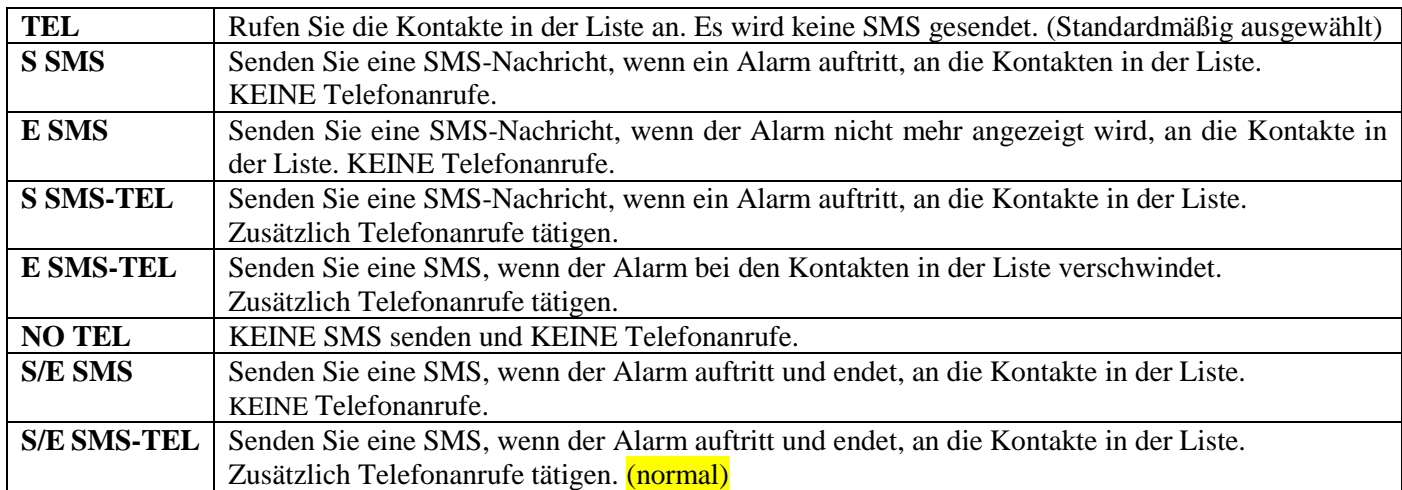

#### • **Verzögerung (Delay)**

In dieser Option können Sie die Zeit (Minuten und Sekunden) konfigurieren, für die ein Alarm aktiv sein muss, um die konfigurierten Warnungen auszuführen.

#### • **Name des Alarms**

<span id="page-10-0"></span>Wenn Sie mit der Taste ' $\blacklozenge$ ' innerhalb der Konfiguration eines Alarms navigieren, wird der Bildschirm für die Bearbeitung des Alarmnamens angezeigt. Dieser Name wird für den Alarm im Web angezeigt.

## 12.1.7. Konfigurieren der Fühler (Probes)

In dieser Option können Sie die im Gerät installierten Temperaturfühler einzeln aktivieren ('YES') oder deaktivieren ('NO').

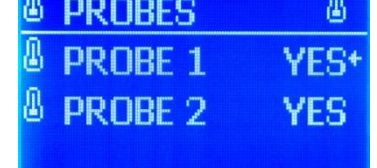

## 12.1.8. Konfigurieren der digitalen Eingänge (Inputs)

<span id="page-10-1"></span>In dieser Option können Sie die digitalen Eingänge als "Offen" ("OPEN") oder "ZU" ("CLOSED") konfigurieren.

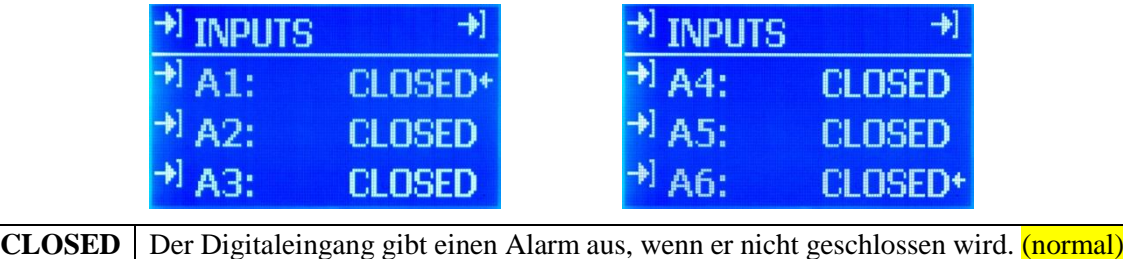

**OPEN** Der Digitaleingang löst einen Alarm aus, wenn er geschlossen wird.

# 12.1.9. System

<span id="page-10-2"></span>Mit dieser Option können Sie verschiedene Parameter für den allgemeinen Betrieb des Geräts konfigurieren. Das Systemmenü enthält die unten gezeigten Optionen. Um durch die verschiedenen Optionen zu navigieren, drücken Sie die Tasten ' $\uparrow$ ' oder ' $\downarrow$ '.

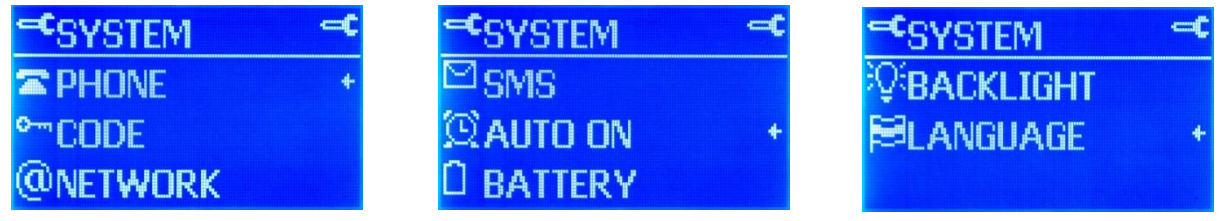

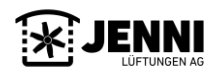

# <span id="page-11-0"></span>12.1.9.1. Telefon

In diesem Bildschirm wird der Betrieb des Telefons bei einem Alarm konfiguriert.

#### • **Anzahl der Klingel-Rufe (#Ton)**

Stellen Sie die Anzahl der Klingel-Rufe ein, die beim Anrufen von TC6-J ertönen sollen, bevor das Gerät den Anruf annimt. Die Option 'NO' zeigt an, dass der TC6-J niemals annehmen wird (nimmt keine eingehenden Anrufe an).

#### • **3 Anrufzyklen (x3).**

Der TC6-J wird die Telefonliste dreimal wiederholen, um die jeweils auftretenden Alarme zu melden.

#### • **Verzögerungen (Delay)**

Es ist die Zeit (Minuten und Sekunden), in der die Alarme aktiv bleiben müssen, um Anrufe zu tätigen oder SMS-Nachrichten zu senden (je nach Konfiguration).

#### <span id="page-11-1"></span>12.1.9.2. Passwort

In diesem Bildschirm können Sie auswählen, ob der TC6-J Sie nach dem Kennwort fragt oder Sie das Kennwort ändern wollen.

Dieser Code ist der Schlüssel zum Bedienen der Alarme, zum Eingeben der Konfiguration und zum Zugriff auf den Alarm vom Telefon aus.

Wichtig: Den Code immer gut aufbewahren!

## 12.1.9.3. PIN Code

<span id="page-11-2"></span>Dieser Parameter zeigt den Status des PIN-Codes der SIM-Karte an. Wenn dieser Parameter ausgeblendet ist, bedeutet dies, dass die Karten-PIN deaktiviert ist.

Wenn die **'PIN'**-Anzeige im Statusbereich des Hauptbildschirms angezeigt wird, muss der PIN-Code deaktiviert werden. Durch Drücken von '**OK'** bei der Option **'SIM PIN'** wird der Bildschirm zur Eingabe des PIN-Codes aufgerufen. Sie müssen bei der Option **"PIN", "OK"** drücken, in der Zeile darunter werden die verbleibenden Versuche zur korrekten Einführung des Codes angezeigt. Sie müssen den Code speichern, indem Sie erneut auf **"OK"** klicken. Sie haben drei Versuche, den richtigen Code einzugeben.

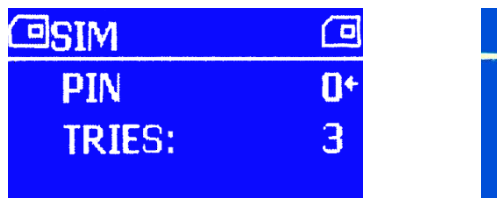

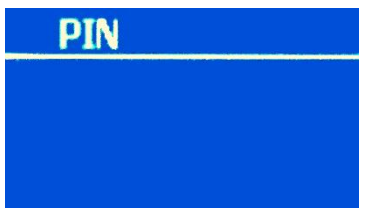

Wenn die eingegebene PIN falsch ist, wird unten die **'ERROR PIN'** angezeigt und die PIN-Ausgabe ist wieder zulässig. Wenn der PIN dreimal falsch eingegeben wurde, ist die Bearbeitung deaktiviert und es erscheint **'PUK'**. Dies zeigt an, dass der PIN-Code der Karte gesperrt ist und der PUK-Code mithilfe eines Mobiltelefons entsperrt werden muss.

# 12.1.9.4. Netzwerk (Network)

<span id="page-11-3"></span>Hier sind alle Parameter der Datenverbindung für die Kommunikation zwischen TC6-J und Cloud-Server konfiguriert.

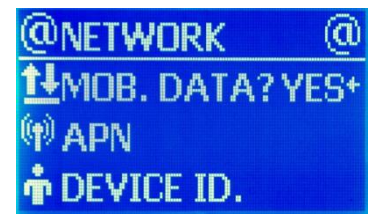

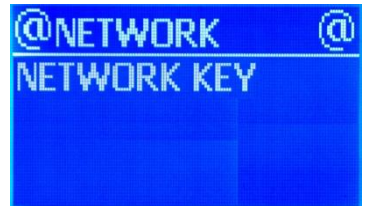

#### • **Aktivierung der Datenverbindung**

Wenn Sie bei dieser Option **'OK'** drücken, können Sie auswählen, ob Sie die Datenkommunikation mit dem Server für die Fernsteuerung aktivieren möchten. **'YES'**, um die Datenverbindung zu aktivieren, oder '**NO'**, um sie zu deaktivieren. Wenn kein Netzwerkkennwort angegeben wurde, werden Sie aufgefordert, es bei der ersten Aktivierung der Datenverbindung festzulegen (siehe Netzwerkkennwort).

#### *Die Verwendung mobiler Daten kann zusätzliche Kosten verursachen, wenn diese Option nicht mit dem Betreiber abgeschlossen wird.*

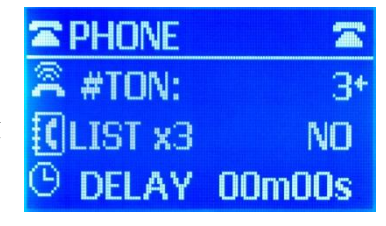

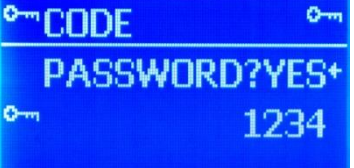

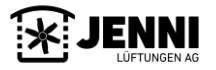

#### • **APN Einstellungen**

Um die Datenverbindung herzustellen, ist eine APN-Konfiguration gemäß dem Mobilfunkbetreiber erforderlich. Durch Klicken auf diese Option wird der Bedienerauswahlbildschirm angezeigt.

**NO** 

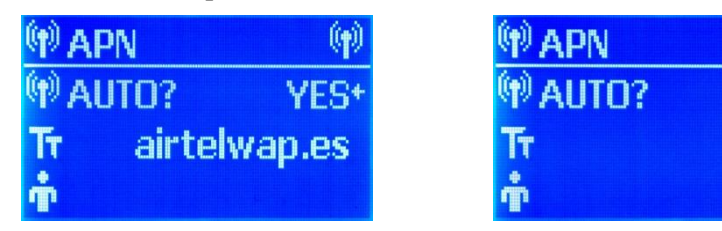

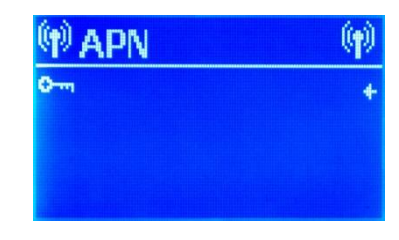

#### - **APN**.

Mit dieser Option können Sie den APN manuell konfigurieren. Standardmäßig ist das Gerät im automatischen Modus konfiguriert. Wenn das Gerät in diesem Modus die Datenverbindung nicht herstellen kann, müssen Sie den Namen des APN Ihres Telefonbetreibers manuell bearbeiten. Neben dem APN-Namen benötigen Sie einen Benutzernamen und ein Passwort. Diese Informationen finden Sie im Kundendienst Ihrer Telefongesellschaft.

Um den APN-Namen (z.B. "Internet") zu bearbeiten, setzen Sie den Cursor in die Zeile **"AUTO?"**. Schalten Sie den Auto-Modus aus, und ändern Sie "**YES**" in "**NO".**

Klicken Sie auf '**OK',** geben Sie den Namen des APN ein und drücken Sie erneut **'OK'**.

#### • **Benutzer**

Wenn der Telefonie-Operator einen Benutzernamen benötigt, wird er in dieses Feld mit **'OK'** eingegeben.

#### • **Pass**

Wenn der Bediener ein Passwort für den Zugriff auf die Datenverbindung benötigt, wird dieses in diesem Feld durch Klicken auf **'OK'** festgelegt.

#### • **Geräte ID**

Es zeigt die Kennung des Geräts, das für den Fernzugriff über eine Datenverbindung verwendet wird. Diese Kennung ist eine eindeutige Nummer, die in jedem CTI-Gerät unterschiedlich ist.

#### • **Passwort**

Für den sicheren Fernzugriff auf das Gerät über die Datenverbindung ist ein 8-stelliges Kennwort erforderlich. Dieses Passwort kann nicht nur aus Nullen bestehen. Der Benutzer muss ein Kennwort angeben, bevor er die Datenverbindung zum ersten Mal aktivieren kann. Sie können direkt auf die Einstellung des Passworts zugreifen.

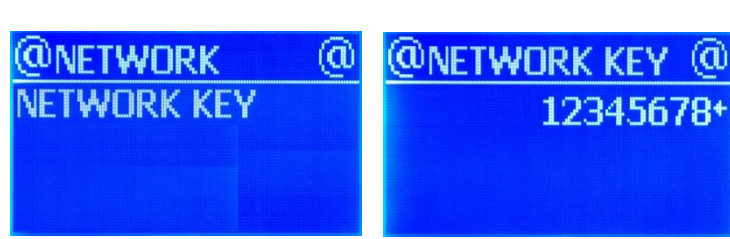

SMS

**EX SMS PHONE** 

 $\Box$  SMS BAT

## 12.1.9.5. SMS

<span id="page-12-0"></span>Mit dieser Option können Sie weitere zusätzliche SMS-Konfigurationsoptionen auswählen. Um durch die verschiedenen Optionen zu navigieren, drücken Sie die Taste ' $\bigstar$ ' oder ' $\bigstar$ '.

#### • **Telefonummern zum senden von SMS (SMS PHONE)**

Die Anzahl der Telefone in der Liste, an die SMS gesendet wird (von 1 bis 5), ist ausgewählt.

#### • **SMS für niedrigen Akkustand (SMS BAT)**

<span id="page-12-1"></span>Aktiviert die Option zum Senden einer SMS mit der Meldung "TC6 Low battery" (Batteriestand niedrig), wenn das Gerät aufgrund von erschöpfter Batterie getrennt wird.

## 12.1.9.6. Auto ON

Das Gerät kann so programmiert werden, dass es zu einer bestimmten Zeit automatisch aktiviert wird. Aktivieren Sie dazu die Option **'AUTO?'** und geben Sie die gewünschte Zeit ein (im Format HH: MM).

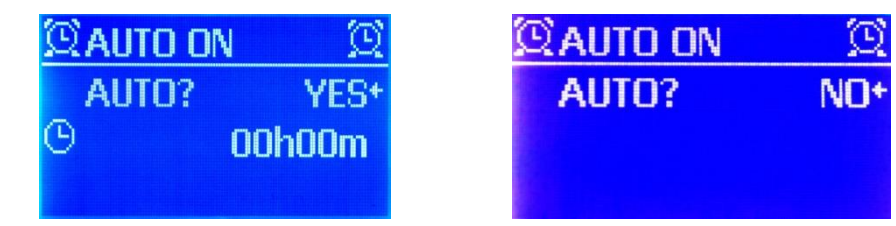

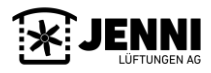

 $1+$ 

NO.

<span id="page-13-0"></span>Das Gerät zeigt alle 18 Monate durch eine Popup-Meldung auf dem Hauptbildschirm an, dass der Batteriewechsel empfohlen wird. Um den Zähler für den Batteriewechsel zurückzusetzen, wählen Sie im Feld "RESET?" die Option "YES".

Es wird unterhalb des nächsten Änderungsdatums im Format Tag / Monat / Jahr angezeigt.

# 12.1.9.8. Hintergrundbeleuchtung (Backlight)

<span id="page-13-1"></span>Diese Option ermöglicht das automatische Ausschalten des Bildschirms nach 5 Minuten Inaktivität. Auf diese Weise wird die Nutzungsdauer des Bildschirms erheblich verlängert und der Verbrauch des Geräts reduziert.

Um die Beleuchtung des Bildschirms nach einer bestimmten Zeit der Inaktivität zu aktivieren, drücken Sie einfach eine beliebige Taste am Gerät.

## 12.1.9.9. Sprache (Language)

<span id="page-13-2"></span>Hier können Sie die gewünschte Sprache des TC6-J für den auf dem Bildschirm angezeigten Text und die gesprochenen Nachrichten auswählen.

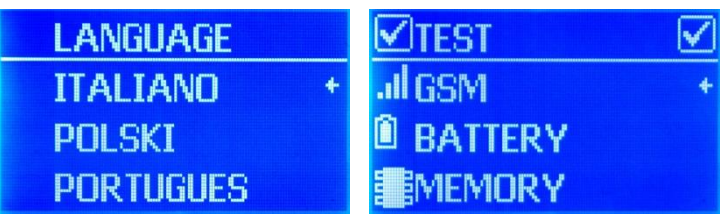

## 12.1.10. Test

<span id="page-13-3"></span>In diesem Bildschirm können Sie verschiedene Tests für die Gerätewartung durchführen. Diese Option sollte nur von Fachpersonal mit entsprechender Schulung verwendet werden.

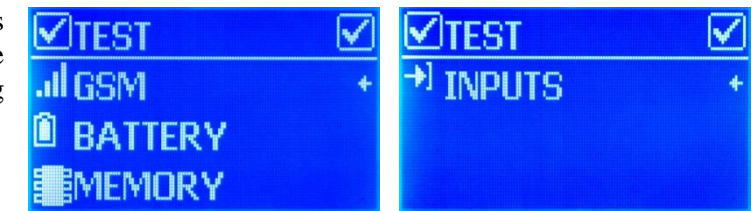

#### • **GSM.**

In diesem Bildschirm wird die Stärke des Telefonsignals angezeigt, das vom Gerät empfangen wird. Dies ist sehr nützlich, um eine externe Antenne in Gebieten mit geringer Reichweite auszurichten.

Der Test gibt uns vier Parameter:

- **Signal**: Prozentsatz der empfangenen Telefonsignalstärke (0% 100%).
- **Battery:** Zeigt die momentane Batterie-Spannung an.
- **Memory**: Führt einen Test des internen Speichers durch, um zu überprüfen, ob die Konfiguration der Parameter korrekt ist.
- **Inputs:** Dient zum Testen digitaler Eingänge. Die 6 Eingänge werden angezeigt und neben jedem wird "ON" oder "OFF" angezeigt. Wenn der Eingang kurzgeschlossen ist, wird "ON" angezeigt, wenn nicht "OFF".

## <span id="page-13-4"></span>12.1.11. Reset

Sie können das Gerät zurücksetzen, um die Benutzereinstellungen zu löschen und die Standardwerte zu laden.

#### • **Reset**

Es löscht alle vom Benutzer festgelegten Konfigurationen und lädt die Standardwerte.

#### • **Factory reset (Werkeinstellungen)**

Setzt das Gerät in den Werkszustand zurück. Der Computer wird neu gestartet.

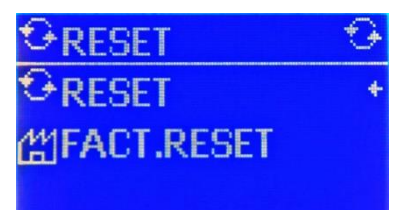

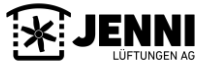

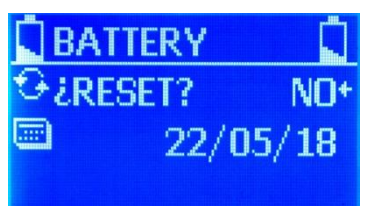

**BACKLIGHT** 

**AUTO OFF: NO** 

# 12.1.12. Update

<span id="page-14-0"></span>In diesem Bildschirm können Sie den TC6-J über einen USB-Speicher mit neuen Softwareversionen aktualisieren. Außerdem werden Informationen zur aktuell auf dem Computer installierten Version angezeigt. (Ver. TC4).

#### **UPDATE des TC6**

Um das System-Update durchzuführen, öffnen Sie das Gerät und stecken Sie den USB-Stecker mit der vom Hersteller gelieferten Software in den Anschluss auf der Platine,

und drücken Sie auf dem Aktualisierungsbildschirm auf "START".

Während des Aktualisierungsvorgangs wird der Computer neu gestartet und das Display bleibt einige Sekunden leer. Am Ende des Vorgangs erscheint die Meldung 'COMPLETE UPDATE', wonach das USB-Gerät getrennt werden kann. Diese Option sollte nur von Fachpersonal mit entsprechender Schulung verwendet werden

## <span id="page-14-1"></span>13. Fernbedieung des Alarms

Die Fernsteuerung des Alarms kann per Telefon oder über das Internet erfolgen.

## <span id="page-14-2"></span>13.1. Steuerung per Telefonaruf

Im Falle eines Alarms ruft der TC6-J die in der Liste angezeigten Telefonnummern an.

Der TC6-J zeigt die Alarme an, die durch Sprachnachrichten ausgelöst werden. Wenn Sie das Passwort über die Tastatur eingeben, können Sie die vom TC6-J angebotenen Dienste eingeben. Diese Dienste sind durch Drücken der Telefontasten verfügbar.

Sprachnachrichten informieren Sie über den Status des von Ihnen ausgewählten Dienstes.

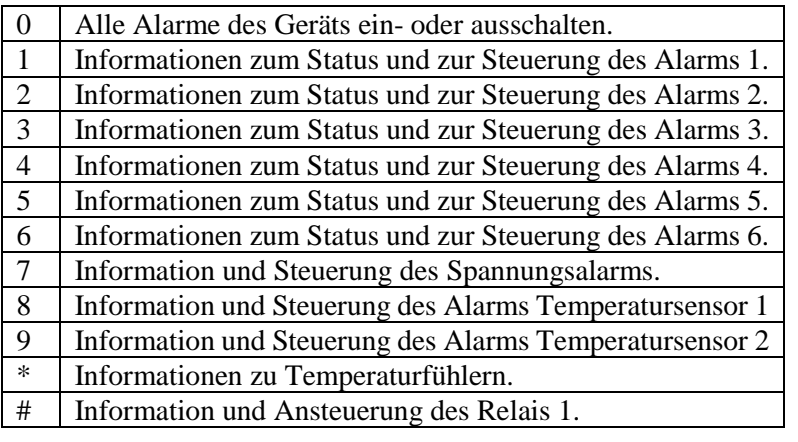

- Beim ersten Drücken zeigen die Telefontasten den Status des Alarms oder Relais an.
- Beim zweiten Drücken wechselt es in den entgegengesetzten Status zu dem gefundenen.
- Beim dritten Drücken wird der Status erneut geändert.
- Wenn das Relais in Alarmposition geschaltet wird und zeitgesteuert ist, kehrt es in die Nicht-Alarmposition zurück, wenn die Zeit abgelaufen ist.

## <span id="page-14-3"></span>13.2. Steuerung aus dem Internet (web)

Siehe ausführliche Anweisungen in Punkt 18 und 18.1. Bitte bei JENNI Lüftungen AG zusätzlich anfordern.

## <span id="page-14-4"></span>14. Technische Merkmale

**Stromversorgung:** 220V (AC 50Hz) o 12V (DC) Sicherung: 1A **Temperaturbandbreite:**  $-22^{\circ}\text{C}$  to 90°C

**Relais:** Maximum power: 1A/ 230Vac, 2A/30Vdc **Temperaturfühler:** NTC 10K Model: NTC G10-01 (Use original probes)

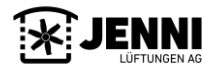

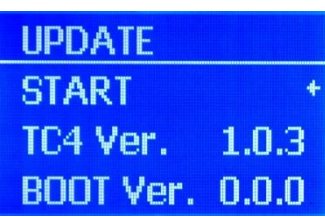

## <span id="page-15-0"></span>15. Schema und Anschlussplan

Das erste Bild zeigt ein Diagramm der Rückseite des Computerdeckels. Der Benutzer kann schnell feststellen, wo sich die Gegenstände befinden (SIM-Karte, Sprachnachrichten-Aufnahmetaste (gürn oder gelb), USB-Anschluss usw.).

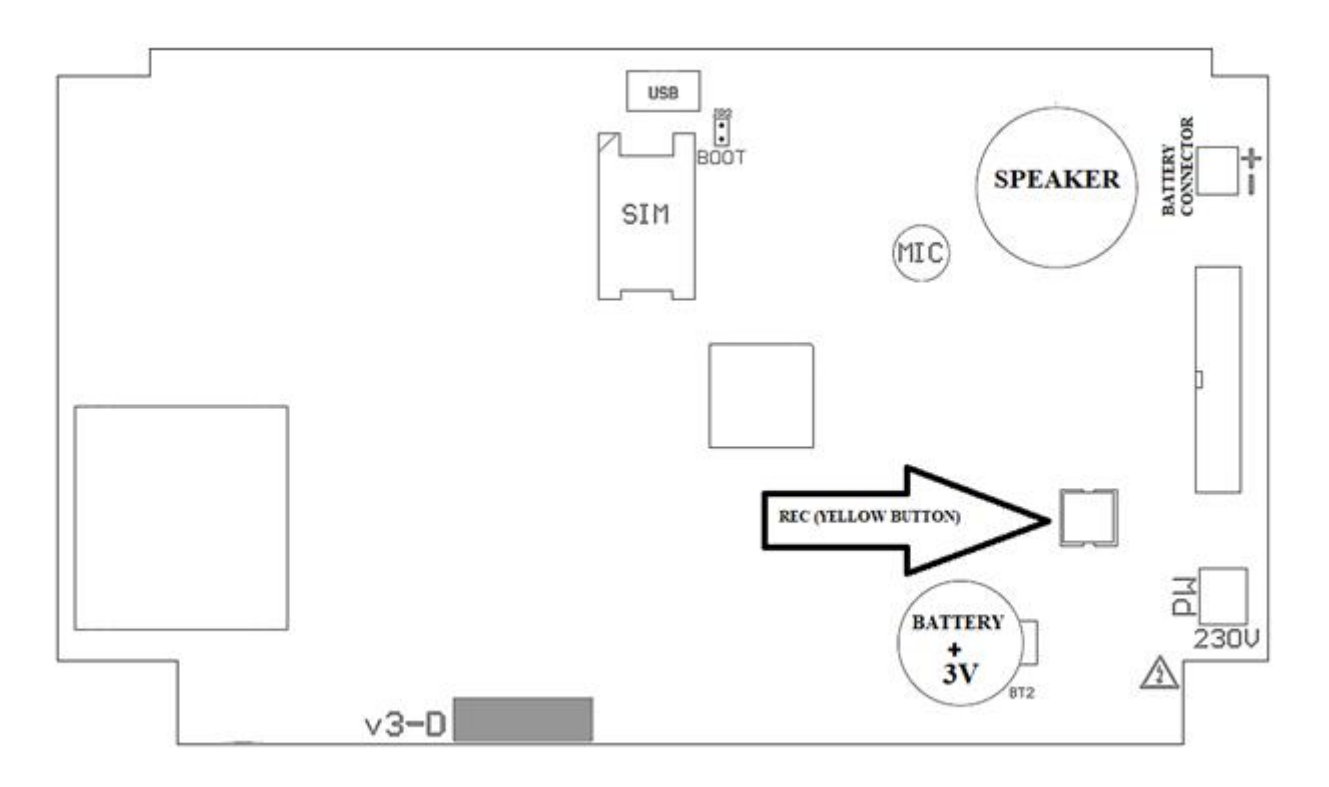

Das zweite Bild zeigt das Anschlussschema des TC6-J, in dem Sie die digitalen Eingänge, Relaisausgänge, Eingänge der Temperaturfühler und Leistungsstecker finden können.

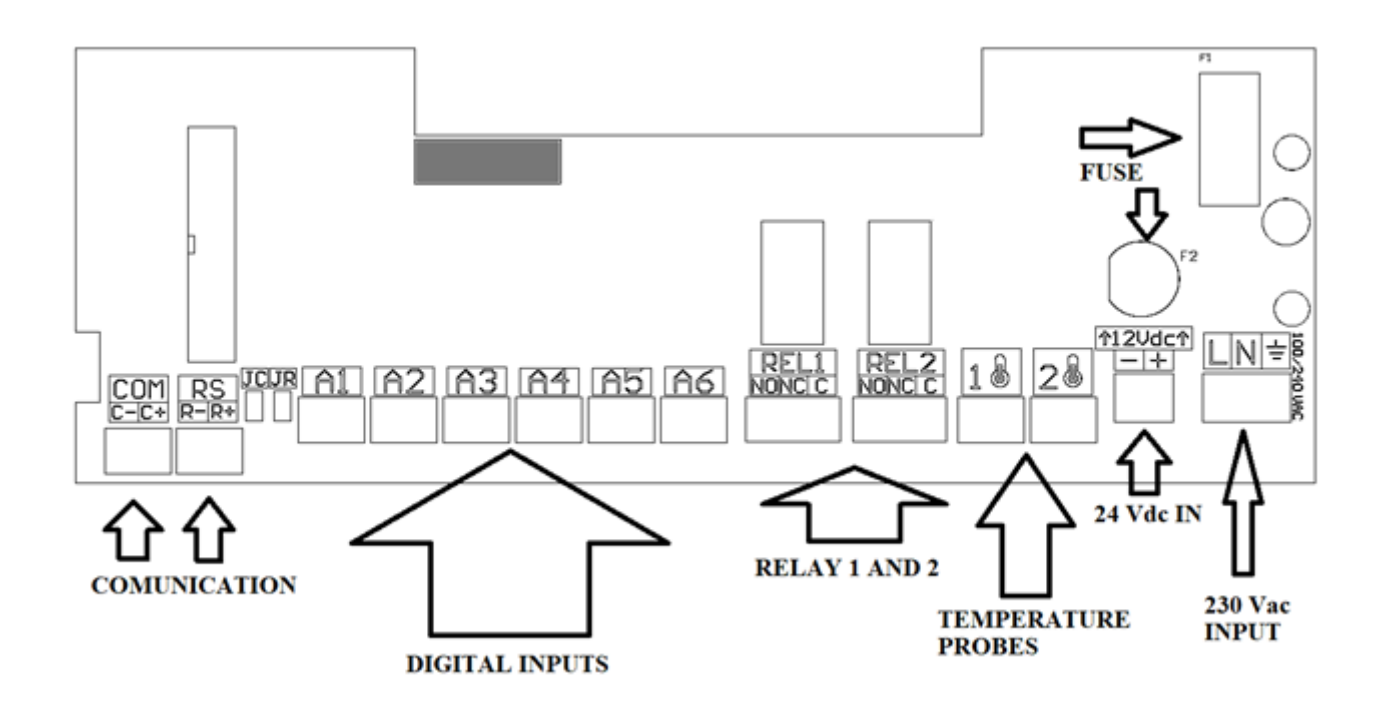

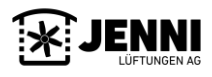

## <span id="page-16-0"></span>16. Werkeinstellungen

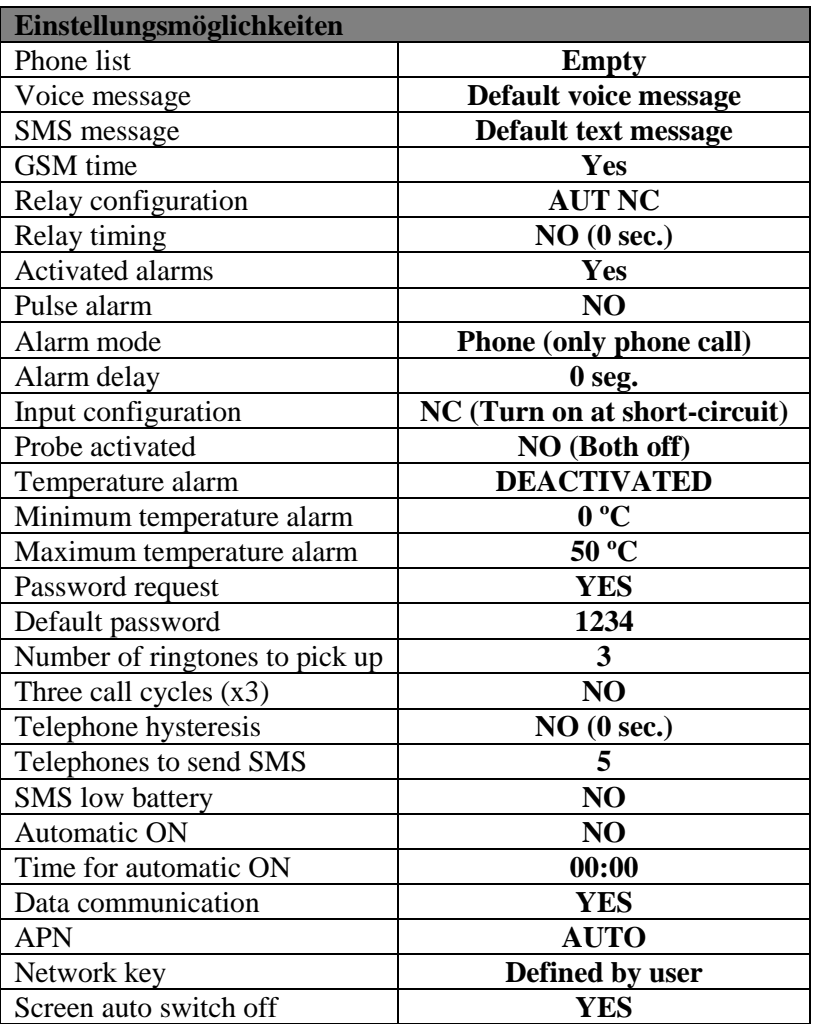

## <span id="page-16-1"></span>17. Problembehebung

Im Folgenden sind mögliche Fehler und Lösungen für das Gerät aufgeführt. Fehler werden als Symbole auf dem Hauptbildschirm angezeigt.

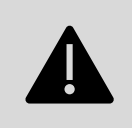

#### WICHTIG

**Es ist sehr wichtig, dass das TC6 beim Einsetzen oder Herausnehmen der Karte von der 230-V-Wechselspannung und der Batterie ausgeschaltet ist. Andernfalls werden das Gerät und die SIM-Karte beschädigt.**

#### • **"DAS GERÄT RUFT NICHT AN":**

Wenn im Gerät ein Alarm auftritt und das Gerät nicht anruft, führen Sie die folgenden Schritte aus, um das Problem zu beheben.

- o Vergewissern Sie sich, dass auf dem Computer eine SIM-Karte installiert ist. Wenn nicht, installieren Sie es.
- o Überprüfen Sie, ob das Gerät eingeschaltet ist. Wenn nicht, schalten Sie es ein.
- o Überprüfen Sie, ob das Mobilfunknetz ausreichend abgedeckt ist.

o Im "STATUSBEREICH" (Status Area) darf kein SIM-Symbol **DL** angezeigt werden. Überprüfen Sie, ob die SIM-Karte korrekt installiert ist. Wenn das Symbol nach dem Überprüfen, ob die SIM-Karte ordnungsgemäß installiert ist und ordnungsgemäß funktioniert, nicht erlischt, wenden Sie sich an den technischen Kundendienst. o Überprüfen Sie, ob die Gerätealarme aktiviert sind. Wenn nicht, aktivieren Sie sie.

o Überprüfen Sie den "STATUSBEREICH" des Geräts. Das Gerät darf keinen Anruf führen. Wenn ein Anruf eingeht, überprüfen Sie, wer die Alarmnummer anruft. Wenn ein Anruf eingeht, überprüfen Sie die im Telefonbuch eingegebenen Nummern.

o Von einem Mobiltelefon aus die SIM-Nummer des Alarms anrufen. Wenn der Alarm den Anruf entgegennimmt (standardmäßig, wenn Sie eingehende Anrufe entgegennehmen), zeigt dies an, dass die SIM-Karte ordnungsgemäß installiert ist und das Gerät damit arbeitet. Dann suchen wir nach einer anderen Ursache.

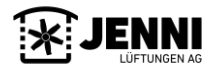

Wenn das Gerät den Anruf jedoch nicht entgegennimmt, die Nummer nicht erreichbar oder nicht verfügbar ist, oder eine andere Fehlermeldung kommt, versuchen wir, die Installation und den Status der SIM-Karte erneut zu überprüfen. (ACHTUNG: Wenn das Gerät nicht antwortet, es aber Klingeltöne gibt, bedeutet dies, dass die Karte korrekt installiert ist.).

o Wenn Sie eine Prepaid-Karte haben, überprüfen Sie das Guthaben der SIM-Karte. Wenn Sie einen Vertrag haben, prüfen Sie, ob die Leitung/SIM-Karte noch aktiv ist. HINWEIS: In einigen Fällen kann die Telefongesellschaft ausgehende Anrufe von der SIM-Karte einschränken, nicht jedoch eingehende Anrufe.

o KEIN ANRUFSIGNAL: Schalten Sie den TC6-J aus. Die Stromversorgung und der Akku müssen getrennt werden. Entfernen Sie die SIM-Karte und versuchen Sie mit einem Mobiltelefon, einen Anruf von der SIM-Karte zu tätigen. Wenn Sie Anrufe tätigen können, setzen Sie die SIM-Karte erneut in das Gerät ein und schließen Sie die Stromversorgung und den Akku an.

#### • **BEI EINEM ANRUF-SIGNAL UNTERBRICHT DAS GERÄT DIE VERBINDUNG:**

- Prüfen Sie, ob die eingegebenen Telefone korrekt sind.
- Prüfen Sie, ob die SIM-Karte über genügend Guthaben verfügt, um anzurufen.
- Überprüfen Sie die Konfiguration der Alarme, dass die Option zum Telefonieren ausgewählt ist.
- Alarm auslösen und beobachten, ob das Symbol des abgehenden Anrufs im "STATUSBEREICH" erscheint.
- ! **ES IST KEINE INTERNETVERBINDUNG:** Das Gerät kann für die Verbindung zum Internet konfiguriert werden. Bei Verlust oder fehlender Verbindung erscheint ein Ausrufezeichen neben dem Weltsymbol.
- Prüfen Sie, ob die SIM-Karte Daten enthält. Geben Sie dazu die SIM-Karte für ein Mobiltelefon ein und versuchen Sie, mit einer mobilen Datenverbindung im Internet zu surfen. (Stellen Sie sicher, dass das Mobiltelefon nicht mit WIFI verbunden ist).
- Überprüfen Sie die APN-Konfiguration. Rufen Sie dazu "CONFIGURATION" "SYSTEM" "RED" "APN CONFIG" auf. In diesem Untermenü wird der Name Ihres Mobilfunkbetreibers angezeigt. Wenn nicht, wählen Sie Ihren Betreiber aus. Wenn Sie ihn nicht in der Liste finden, wählen Sie die Option "ANDERE" und konfigurieren Sie ihn manuell. Weitere Einzelheiten finden Sie in Punkt 6.9.4 NETZWERK.
- **CHANGE BAT.:** Alle 18 Monate wird empfohlen, die Batterie des Geräts zu wechseln. Um sich an die Änderung zu erinnern, zeigt das Gerät auf dem Hauptbildschirm eine Popup-Meldung mit der empfohlenen Änderung an.
- Um diese Meldung zu entfernen und den Zähler zurückzusetzen, müssen Sie zu "KONFIGURATION" "SYSTEM" - "BATTERY" wechseln, die Option "NEIN" in "JA" ändern und die Änderungen speichern. Das Datum, das auf demselben Bildschirm angezeigt wird, muss sich innerhalb von 18 Monaten ändern. Detaillierte Anweisungen in Abschnitt 6.9.7 beachten.
- **PIN:** Wenn der PIN-Code der Telefonkarte nicht deaktiviert wurde. Dieser Text erscheint im Statusbereich des Hauptbildschirms.
- o Deaktivieren Sie den PIN-Code der SIM-Karte.
- **TELEPHONE ERROR:** Ein dreieckiges Symbol mit einem Ausrufezeichen ( $\triangle$ ), das im Statusbereich des Hauptbildschirms angezeigt wird, zeigt an, dass ein Fehler beim Telefonmodem aufgetreten ist.
- o Überprüfen Sie bei ausgeschaltetem Computer und getrenntem Akku die SIM-Karte des Computers.
- o Prüfen Sie, ob die SIM-Karte richtig eingelegt ist.
- o Prüfen Sie mit einem Mobiltelefon, ob die SIM-Karte ordnungsgemäß funktioniert, und rufen Sie ein anderes Telefon an.
- **PROBE ERROR:** Ein dreieckiges Symbol mit einem Ausrufezeichen ( $\triangle$ ) anstelle der aktuellen Temperatur einer Sonde zeigt an, dass in der Sonde ein Fehler aufgetreten ist (Kurzschluss oder offener Stromkreis).
- o Überprüfen Sie die Temperatursondenverbindung.
- o Messen Sie mit einem Multimeter den Durchgang der Kabel zwischen den beiden Kabeln der Sonde.
- **REVISE BAT.:** Das Gerät zeigt diese Meldung an, wenn es aufgrund eines längeren Stromausfalls ausgeschaltet wurde. Dies bedeutet nicht, dass sich die Batterie in einem schlechten Zustand befindet. Wenn das Gerät einen aufgeladenen Akku hat und bei einem Stromausfall weniger als 15 Minuten dauert, tauschen Sie den Akku aus. Um die Nachricht zu löschen, rufen Sie den Konfigurationsmodus mit der Taste  $\mathbf{\hat{x}}$ ' auf (geben Sie das Passwort ein, wenn das Gerät gesperrt ist).
- **NO BAT.:** Wenn an das Gerät keine Batterie angeschlossen ist (oder die Batterie sich in einem schlechten Zustand befindet), wird auf dem Bildschirm eine Meldung angezeigt, dass keine Batterie angeschlossen ist ("NO BAT".). Damit die Meldung nicht mehr angezeigt wird, muss im Gerät eine Batterie installiert werden.
- o Prüfen Sie, ob der Akku richtig installiert ist.
- Wenn der Akku installiert ist, prüfen Sie den Status mit einem Multimeter. Normalwerte liegen um 8-12V. Bei zu tiefer Spannung ersetzen Sie die Batterie.

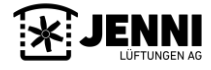